# **SumTotal Integration Guide**

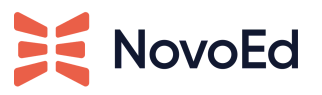

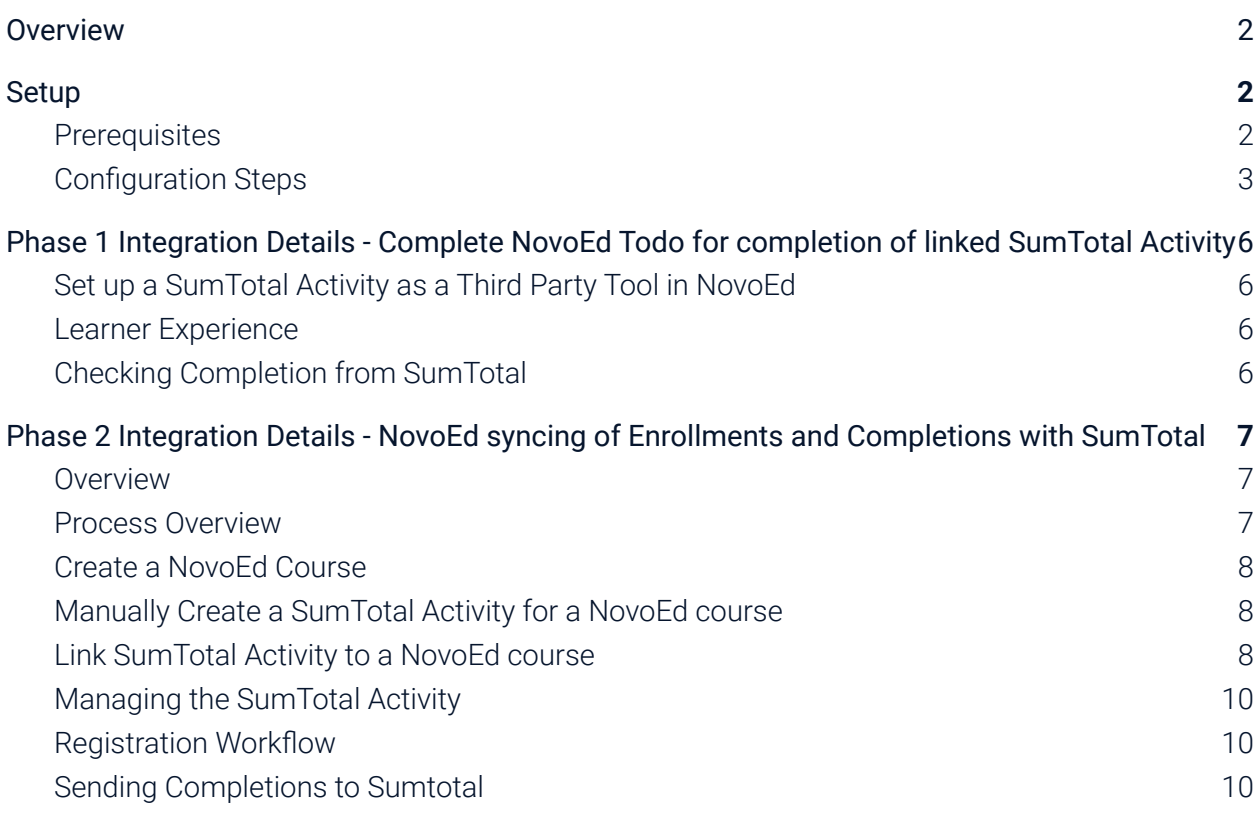

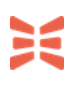

Updated: Apr 29, 2022

## **Overview**

This document is intended for a NovoEd Org Admin who is also a SumTotal System Admin and serves as a guide for the setup and configuration of NovoEd's SumTotal integration.

# <span id="page-1-0"></span>**Setup**

### <span id="page-1-1"></span>**Prerequisites**

- 1. An administrator with the Org Admin role in NovoEd
- 2. The integration must first be enabled by your NovoEd customer success manager for the NovoEd instance.
- 3. Single Sign On (SSO) must be configured for your NovoEd instance.
	- Consult our help desk (hello@novoed.com) for enabling SSO for your institution if it is not enabled.
	- The NovoEd technical solutions team can enable testing SumTotal integration without SSO; however, using the integration at scale requires SSO.
- 4. The integration requires API access and the setup of a SumTotal OAuth Client. Make sure you have administrator access or have had this step completed ahead of time.
- 5. In NovoEd, configure your organization level profile settings and ensure that a field for the SumTotal Username is introduced and integrated with SSO.

### <span id="page-2-0"></span>**Configuration Steps**

- 1. Create a SumTotal OAuth Client to be used to make the API call for the integration. To do this you must login as an administrator and complete the following steps.
	- Navigate to Administration / System / Configuration / Technical Configuration / OAuth Configuration
	- Click + Add
	- Create a Client with the Following
		- Client Name: NovoEd Integration
		- Client Id: Copy the key down to share with NovoEd
		- Client Secret: Copy the secret down to share with NovoEd
		- Allowed Grant Types: Client Credentials
		- Settings: Enabled Checked
		- Service Account User: Leave Blank
		- Access Token Lifetime (minutes): 120
		- Scopes: allapis checked
	- Click Submit

#### **EDIT**

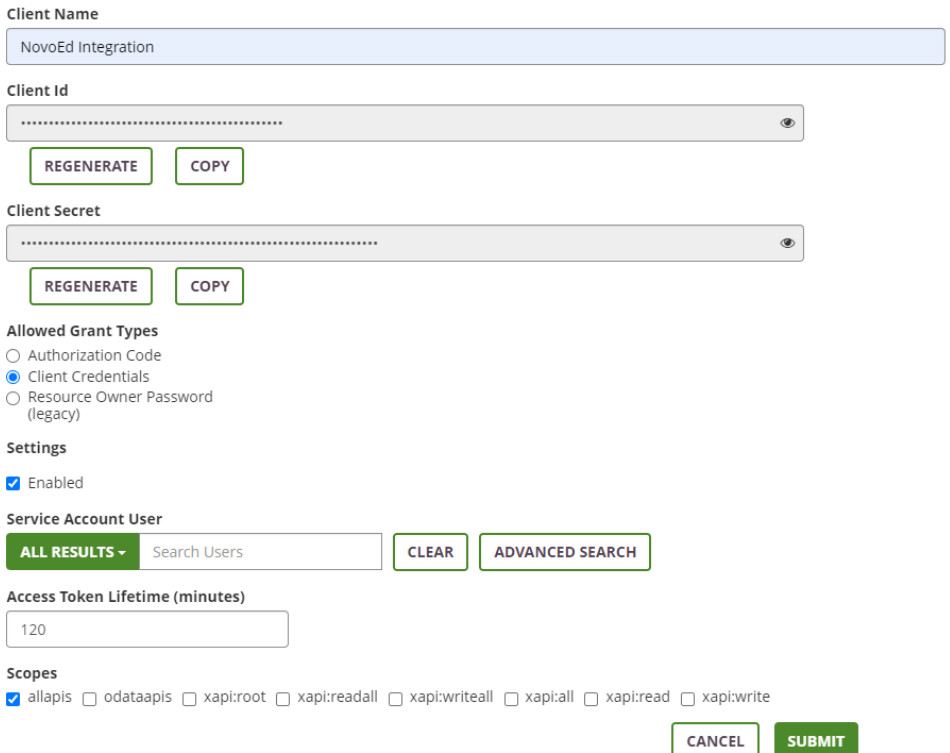

- 2. Log in to NovoEd using your Org Admin credentials and navigate to the "Configure LMS Integration" section of "Advanced Settings."
	- o After logging in, click the gear icon  $\frac{100}{100}$  in the left-hand navigation.
	- Scroll down to the "Configure LMS Integration" section.
	- Click "Configure" to open the "Configure LMS Integration" modal.

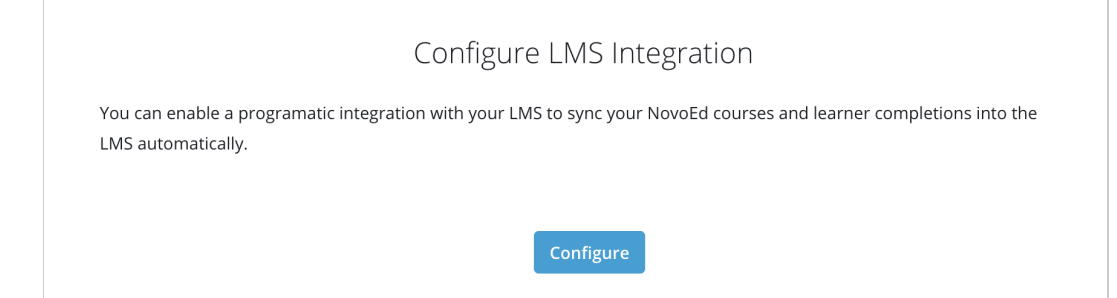

- 3. Select your LMS provider.
	- Choose "SumTotal" from the "Select LMS Provider" dropdown.
	- *Note*: If this option is unavailable, the integration has not yet been enabled. Please contact your NovoEd Customer Success Manager for assistance.

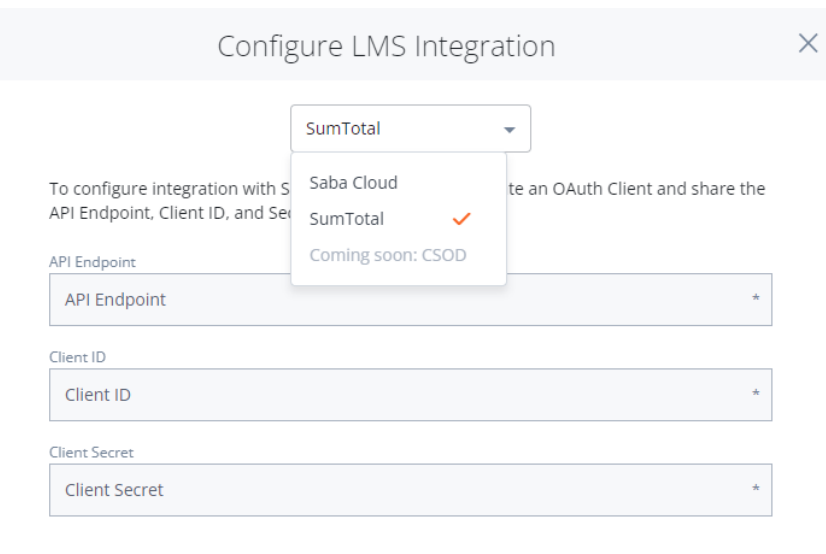

Authorize

- 4. Enter your SumTotal authentication details.
	- SumTotal API Endpoint
- Might look something like https://*{companyname}*.sumtotal.host or https://{companyname}.stage.sumtotal.host
- SumTotal Client ID and Client Secret
- SumTotal username and password (as configured in step 1)
- Click "Authorize" to initiate authorization.
- 5. Choose your integration settings:

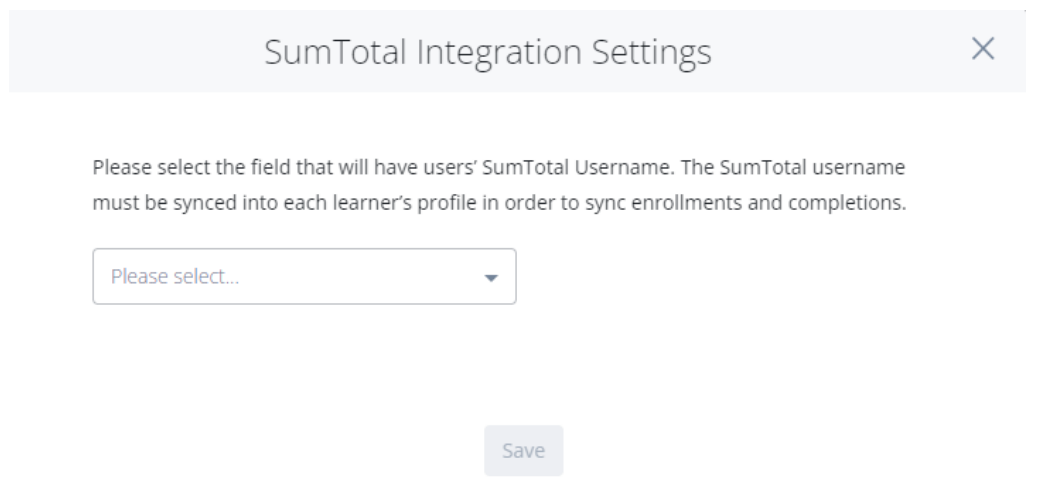

○ Choose the NovoEd organization profile field which identifies each user's SumTotal username

Once configured, the "Configure LMS Integration" section within "Advanced Settings" will be populated with details on the integration configuration. An option to disable the integration will be visible and existing courses that meet the synchronization criteria will begin to sync in the background.

# Configure LMS Integration

You have configured integration with SumTotal LMS. This integration allows NovoEd to get completion information for SumTotal activities linked as Web Link third-party tool activities in a lesson.

**Disable SumTotal Integration** 

# <span id="page-5-0"></span>**Phase 1 Integration Details - Complete NovoEd Todo for completion of linked SumTotal Activity**

#### *Delivered 12/15/21*

The first phase of the SumTotal integration allows NovoEd to get completion of third party tool web link activities from SumTotal when linked to a SumTotal activity

### <span id="page-5-1"></span>**Set up a SumTotal Activity as a Third Party Tool in NovoEd**

Once the SumTotal Integration is authenticated, it is possible to include a SumTotal Activity as a third party tool activity/to do in NovoEd and have NovoEd completion of the to do/awarding of points be based on completion in SumTotal.

To add a SumTotal Activity as a NovoEd activity in a course:

- 1. Add a Web Link third party tool in a NovoEd lesson. Enter the Launch URL for the SumTotal Activity in NovoEd.
	- a. Go into the course in question > choose a lesson page > go into edit mode > choose [+ADD] > choose WEBLINK from the left hand menu.
	- b. The Third party activity must be configured to have points and/or be set as a To do within the course.
	- c. This will allow changing the header/name for the activity as well as the header activity type.
- 2. When the Integration is configured and the web link activity a to do/has points, NovoEd will recognize a SumTotal launch URL. The UI will be updated to include specific help text and a "Check my Progress'' button will replace the normal "I'm done" button.

#### <span id="page-5-2"></span>**Learner Experience**

For a third party tool integrated into SumTotal, the "I'm done" button will be replaced with a "Check my Progress" button. The "Check My Progress" button will be disabled for the learner until they click on the link at least once. NovoEd will record the first click of the link and will change the progress of the NovoEd activity to In Progress in addition to enabling the button.

Please note: The learner may click the "Check My Progress" button any time to check their progress on SumTotal. This will make an API call to SumTotal and complete the activity/to do in NovoEd if Sumtotal returns it as completed.

### <span id="page-6-0"></span>**Checking Completion from SumTotal**

In addition to checking the progress for a learner who clicks the "check my progress" button, NovoEd will check progress from SumTotal to update as follows

- Nightly job that checks activity completion for learners who clicked the link but did not get completion recorded yet.
- If the user clicks the next or previous button to navigate to a new lesson after clicking the link.

# <span id="page-6-1"></span>**Phase 2 Integration Details - NovoEd syncing of Enrollments and Completions with SumTotal**

### <span id="page-6-2"></span>*Delivered 2/18/22*

### **Overview**

This SumTotal integration has the following goals and benefits

- Allows SumTotal to be the point of discovery and entry into a NovoEd course by having a SumTotal Activity that links to a NovoEd course and syncs enrollment and completions
- Syncs enrollments made in NovoEd, by admin, API, or self enrollment by learner, back to SumTotal Activity Roster, so SumTotal Activity roster is always updated even if learners enrolled directly in NovoEd
- Allows SumTotal Activity Roster to be source of truth for controlling access to courses in NovoEd with closed registration type, for letting a user in NovoEd self-enroll in a NovoEd program with a closed registration type
- Allows SumTotal to be the system of record for all completions, by sending Completions of the NovoEd course to SumTotal

Due to current limitations in SumTotal API, this integration does not automatically sync released, production NovoEd courses to the SumTotal catalog of Learning Activities or push metadata updates. Instead, a manual process is needed to create and update a Sumtotal activity and it must be manually linked to a NovoEd course to sync enrollments and completion.

### <span id="page-6-3"></span>**Process Overview**

SumTotal does not currently offer an API to create or update an activity in SumTotal, so it is not currently possible for NovoEd to automatically create a SumTotal Activity for released production courses, or to update metadata on a SumTotal Activity as it changes in NovoEd.

This means the SumTotal Activity corresponding to a NovoEd course must be manually created, linked to NovoEd, and updated as needed.

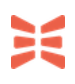

The general process is as follows:

- 1. Create NovoEd Course and make note of (copy) the launch URL.
- 2. Create SumTotal Activity adding the NovoEd launch URL to it and copy or write down activity code.
- 3. Link NovoEd Course to SumTotal Activity in NovoEd by updating the NovoEd course with the SumTotal activity code.

If successful, the NovoEd course will be linked to the SumTotal Activity to manage registration flow and sending of completions to SumTotal.

The SumTotal activity may need to be updated manually to update metadata as well as modify its visibility, either to restrict access to particular groups or to remove access if the course is ended or closed.

### <span id="page-7-0"></span>**Create a NovoEd Course**

First step is to create and build your course in NovoEd.

- The course must be a production course (not demo/sandbox) for the integration to sync.
- The course should also be released in order for learners to start accessing the course.

Navigate to the course home to integrate and copy the Course Flyer or Course Home URL. This will be the launch URL used when creating the SumTotal activity.

● A sample launch URL might look like this: <https://learn.novoed.com/lxd-ideas-to-impact-winter-2022/> or <https://learn.novoed.com/#!/courses/lxd-ideas-to-impact-winter-2022/>

### <span id="page-7-1"></span>**Manually Create a SumTotal Activity for a NovoEd course**

Admin must *manually* create a SumTotal activity for courses in NovoEd and link the to NovoEd Course to the SumTotal activities to enable enrollment and completion workflows.

- 1. Click New Activity and select a type in the upper right corner
- 2. Fill In the required fields
	- a. General Properties Required Fields
		- Name:
		- Primary Domain
		- Activity Type
			- NovoEd does not validate the Activity type as SumTotal allows custom activity types
			- Properties of Activity type must allow it to be "launchable". Recommend it support both general and web based training properties.
			- Some activity types may not work with entire integration even if it links, examples include Curriculum, Objective, Class.
- Code: Unique identifier (**This is the code that will be entered over in NovoEd**)
- Description:
- Estimated Duration
- b. Metadata Required Fields
	- Content-Type: Select from the list
- 3. Select Optional in the bottom right corner and choose Web-Based Training General
	- a. Launch Method: External Content
	- b. Launch URL: Enter the NovoEd Launch URL for the course.
- 4. Move to Production

### <span id="page-8-0"></span>**Link SumTotal Activity to a NovoEd course**

Once the SumTotal activity has been created and moved to production it can be linked to the NovoEd Course.

To link a NovoEd course to a SumTotal Activity:

1. In SumTotal, go to the desired Activity and copy the "Activity Code" from the desired SumTotal Activity

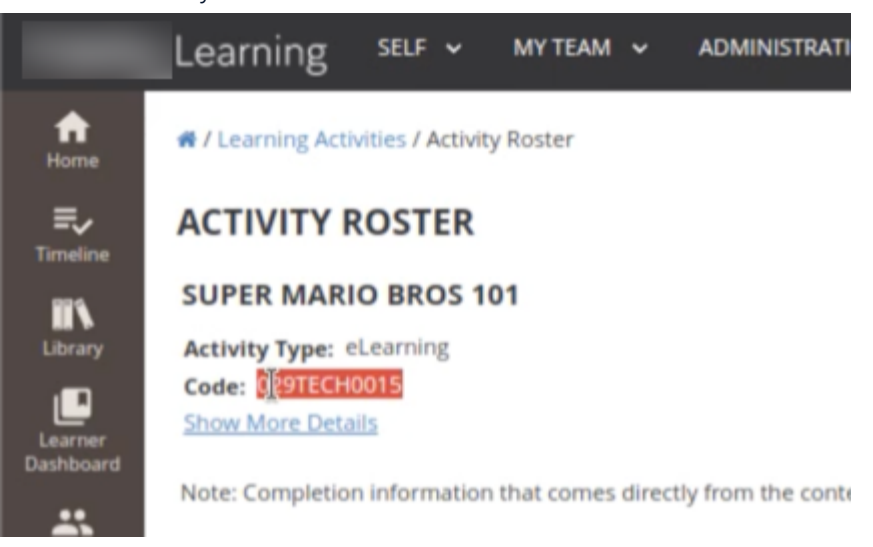

2. In NovoEd, go to the desired course's Course Basics page and scroll down to the SumTotal Integration section

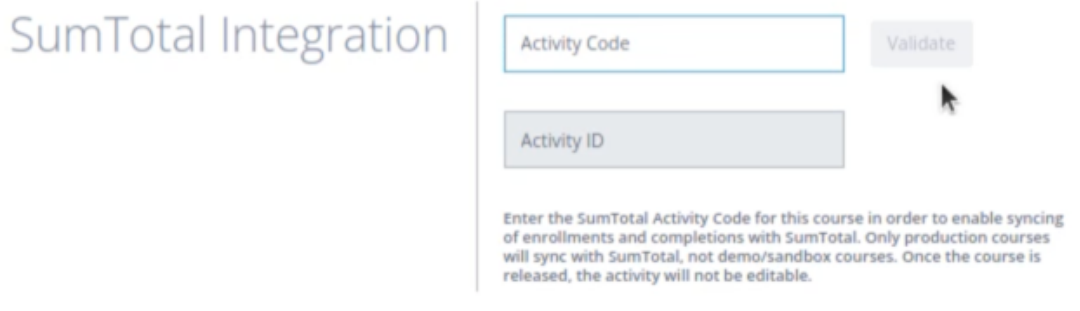

3. Enter the Activity Code from the SumTotal Activity in the corresponding field in NovoEd course basic edit page, and click "Validate". This will validate the SumTotal Activity exists and can be linked to NovoEd. If successful the Activity ID will automatically be populated.

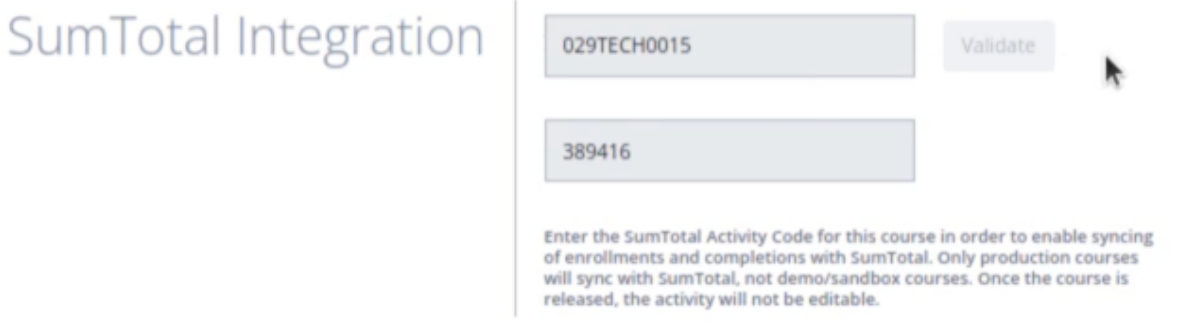

4. Save changes.

<span id="page-9-0"></span>This course in NovoEd is now linked to the SumTotal Activity to sync Enrollment and Completions!

### **Managing the SumTotal Activity**

The SumTotal admin may manage/edit the linked SumTotal Activity. For example, they may

- Update Metadata on the SumTotal Activity
- Control who can view/discover or self register in the SumTotal Activity
- Manually Register users in SumTotal
- Hide from discoverability when the course is closed.

### <span id="page-9-1"></span>**Registration Workflow**

If a learner discovers a NovoEd Course that is linked via the SumTotal integration, the learner can follow the link to NovoEd and, if not already enrolled in NovoEd, will be redirected to the course information page (aka course flyer).

From this page there is a button that will allow them to enroll in the course if they are entitled to based on the course registration type.

- If *open in organization,* anyone associated with the organization may self enroll
- If *open with entitlements*, they may self-enroll if they meet the entitlements defined on the course (e.g. open to users in a specific BU or department based on profile data)
- If *closed registration*, NovoEd will rely on SumTotal as the source of truth for who may enroll in a NovoEd course.
	- NovoEd will make an API call to SumTotal to validate if the user is on the Roster in SumTotal.
	- If yes they may self-register in NovoEd
	- If not they will not be able to.

If a learner is enrolled in NovoEd in a course linked to a SumTotal Activity, NovoEd will programatically check if they are on the Roster of the activity in SumTotal and add them if needed. This ensures that we can send completion to SumTotal even if they started from NovoEd as the entrypoint or were added manually by an Admin in NovoEd. This is a huge advantage over AICC based integrations that require entering from the LMS.

Please note only leaner enrollments will be synced back to SumTotal, users with admin or mentor roles will not have enrollment sent to the SumTotal Roster

### <span id="page-10-0"></span>**Sending Completions to Sumtotal**

When a learner (user without an admin or mentor role) completes a NovoEd course, NovoEd will make an API call to update the completion status of the user in SumTotal. NovoEd will also send a score when points are used. Completion may be auto-completion or manual completion.

If a learner is unenrolled or withdraws, or fails to complete a course in NovoEd before it is closed, NovoEd will also update the Roster in SumTotal as appropriate. If unenrolled they will be removed from the roster. If they fail to complete when they lose access in NovoEd (course closed or time limit expired), their status will be updated based on progress made (No show or in progress).